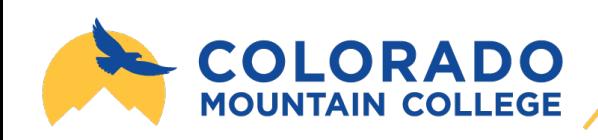

## **LEARNING MATERIALS PROGRAM**

## **Accessing Items From Your Digital Bookshelf**

- I. Login to the LMP portal through Basecamp
- 2. Select "Digital Bookshelf" from the top menu bar
- 3. Select the icon of the item you wish to access or select "More Details"
- 4. Copy your access code and select "Access"

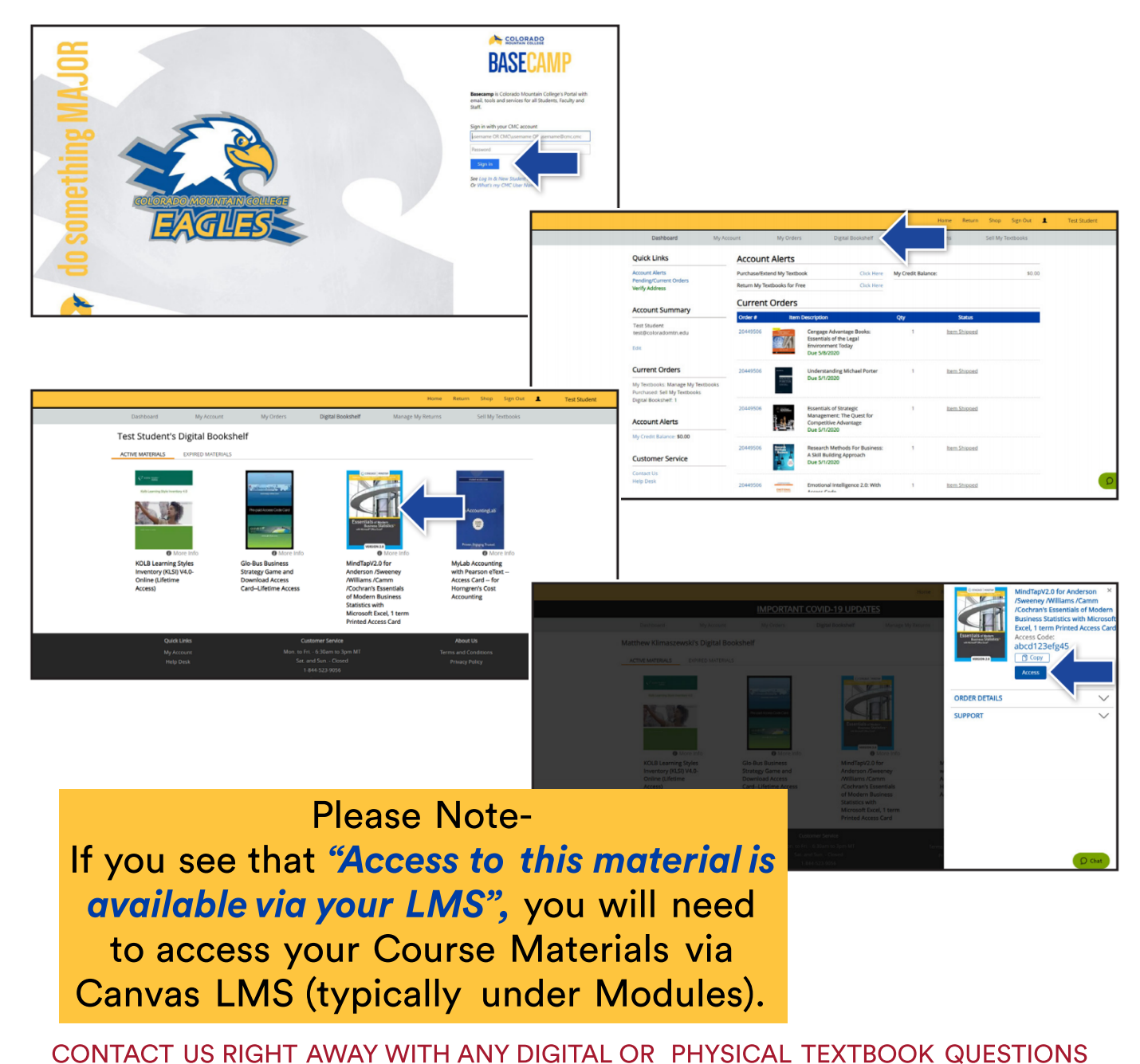

Campus Chat | 1-844-523-9056 | CMCLMP@ECAMPUS.COM